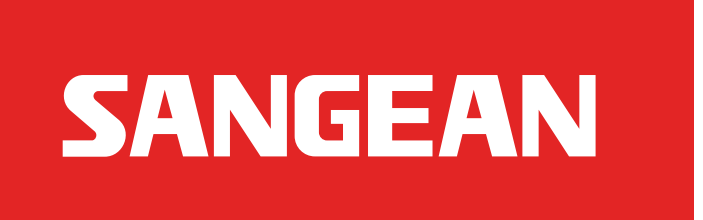

## **DCR-10W Firmware Upgrade:**

- 1. Please download attach file **DCR10-VP02AU.zip** and extract the file.
- 2. Copy the folder "SWUPGRADE" and its contents onto your SD card.
- 3. Inset SD card to DCR-10.
- 4. In any band, press and hold TUNING/•MENU button.
- 5. Rotate TUNING encoder to select SYSTEM => UPGRADE.
- 6. Press TUNING encoder, the display will show "SEL.TOUPD"
- 7. Press TUNING encoder to start upgrade.(display will show some data while SW upgrade)
- 8. When DCR-10 displays "REBOOT" disconnect the power and then connect power again.

## **Check software version if correct:**

1. In any band, press and hold TUNING/•MENU button.

2. Rotate TUNING encoder to select SYSTEM => SW VER. 3. The radio should display version number "VP02AU"